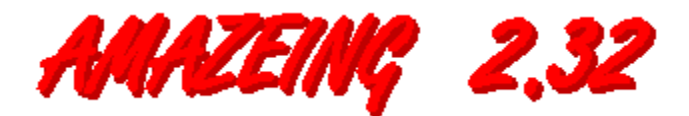

#### **The Game**

About AMAZEING Copying Agreement/License Playing the Game Game Keys Place/Remove Marker

#### **Options Menu**

**Show Coordinates Show Distance Show Compass** Show Labels Wall Messages Coloured Walls **Transportation** Save Settings on Exit

### **Colour Menu**

#### **Solve Menu**

Animate Solution Return to Game

#### **About AMAZEING**

AMAZEING is a simple maze game by Stuart Swain. (And **NO**, it was not copied in any way from "KING'S QUEST V", "THE CASTLE OF DR. BRAIN", "ULTIMA" or any other game! The DOS version was written before I saw any other maze game.)

I can be contacted through:

sswain@tartarus.uwa.edu.au

AMAZEING is totally free, but if it flies further than 500kms from Perth, Western Australia, contact me to say where it got to! I would also appreciate additional ideas, bug reports, donations (contact me if you're desperate to give me money, and I'll give you my mailing address!), or mail about ANYTHING that's on your mind.

# **Copying Agreement/License**

AMAZEING is copyright 1993, Stuart Swain. However, you are licensed to make and distribute copies freely, **PROVIDING NO CHARGE IS MADE**.    Feel free to upload AMAZEING to any bulletin boards.

## **Playing the Game**

A

To start a game, choose **Begin 2D Game** or **Begin 3D Game** from the **Game** menu. 

dialog box will appear and you can select the level of play. Level  $1$  ( $10x10$  or  $5x5x5$ ) is easy, whereas

level 5 (50x50 or 25x25x25) is almost impossible without cheating (see Show Distance).

You can enter the random transportation factor from the **Options** menu before or during play (see Transportation).

The purpose of the game is to move through the maze in the least number of moves.  The exit is signified by a checked box on the wall. When you reach the exit, a message box appears stating the number of moves you took to complete the maze, and the efficiency of your movement.

**Note:** When attempting to turn a corner, you must move onto the square that has the opening

to the left or right before turning. For example, to turn left in the maze pictured, you would have to

move forward another space first. (The same rule applies for up/down movement in 3D mazes.)

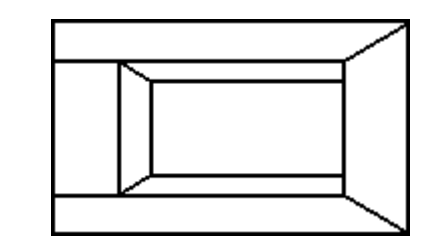

See Game Keys for movement keys.

## **Game Keys**

Game movement keys are listed below.

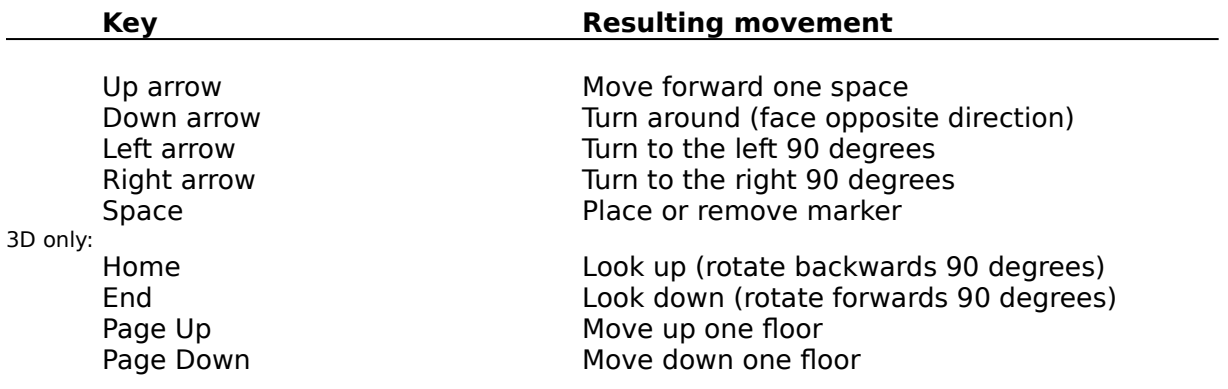

**Note:** pressing Home/End will cause you to look up/down. Pressing it again will cause you

to look in the opposite direction to your original direction. (For example, when facing north, you would

end up facing south after pressing Home/End twice.)

Pressing End when looking up or Home when looking down will cause you to look in your

original direction again.

See Place/Remove Marker for information on markers.

## **Place/Remove Marker**

Whilst playing the game, you can place or remove markers in the maze. These appear as a black spot on the walls. The space bar places and removes markers, or you can use **Place Marker** or **Remove Marker** from the **Game** menu.

Markers can be used sparingly as individual landmarks, or everywhere to show where you have been (stopping you from going around in circles!).

Markers cannot be placed at four way intersections.

## **Show Coordinates**

This option allows you to display the (X,Y,Z) coordinates of the current maze position at the bottom of the screen. Coordinates can be helpful if you get lost and need to find your way back to the beginning of the maze.

# **Show Distance**

This option shows the distance you are from the exit at the bottom of the screen.    This allows you to cheat very easily and quickly accomplish any maze.

# **Show Compass**

This option displays the direction you are facing at the bottom of the screen. This helps you to regain your bearings.

### **Show Labels**

This option sets whether or not a label is shown for the **Show Coordinates**, **Show Distance**, or **Show Compass** options. Turn labels off if you wish to shrink the game window (otherwise the labels overlap each other, hiding the information).

# **Wall Messages**

This option sets whether weird messages appear when you are facing a blank wall in the maze.

## **Coloured Walls**

This option sets whether the walls in the maze are coloured (solid) or not. If you are using a monochrome monitor, mazes cannot be coloured and hence this menu item appears grayed.

## **Transportation**

This option allows you to enter the percentage probability of random transportation.    Every time you move, a number between 1 and 100 is chosen. If the number is less than or equal to the transportation factor, you will be transported to a random location in the maze.  (This can be useful for big mazes - you can get lucky and end up next to the exit!)

# **Save Settings on Exit**

This option sets whether the settings in the **Options** and **Colour** menus are saved in the Windows WIN.INI file. WIN.INI is checked for settings when AMAZEING is started.

## **Colour Menu**

This menu allows you to select the colours for the walls, ceiling, floors, messages and manholes in the maze. If you are running AMAZEING on a monochrome monitor, the items in this menu appear grayed.

## **Animate Solution**

If you're really having a hard time with the maze, you can select **Animate Solution** from the

**Solve** menu. This takes you through the maze from wherever you are. You can select an animation

speed from 1 to 10, where 10 is the fastest speed. (A speed of 1 delays for 1 second between every

move, whereas a speed of 10 delays for only 100 milliseconds.)

Use a high speed if you feel like just watching, but if you want to learn how to solve the maze

from your current position, a speed of 4 or 5 is recommended.

During the animation, the coordinates, exit distance and compass are shown. (See Show Coordinates, Show Distance and Show Compass.) You will need to watch the compass closely to see when a corner is turned, as this can be confusing otherwise.

When the animation ends, all options and your position are reset to the values prior to the

animation.

Animation is paused when you switch to other applications, minimize AMAZEING or use the help facility.

### **Return to Game**

During animation of the maze solution, select **Return to Game** from the **Solve** menu to stop the animation and return to the game. (All options and your position are reset to the values prior to the animation.)